# **LFMC Member Area**

The new LFMC website has an area for members to display information to the public about themselves.

What you choose to put on there is entirely up to you – you can edit, update, add a photo, or, if you choose, not display anything.

If you have not yet registered for the Members area, you can do so by clicking the link in the 'Members' box at the bottom right of any web page; the same area has the login link if you are already registered:

Clicking on the Members Registration Page link will require you to add a username and

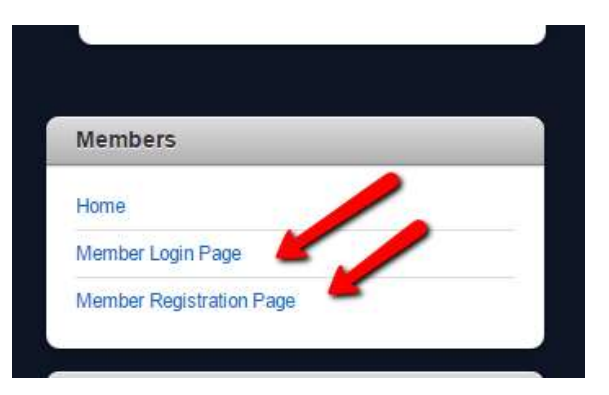

password and also your email address and complete the captcha anti-spam code (this is to prevent automated enrolments):

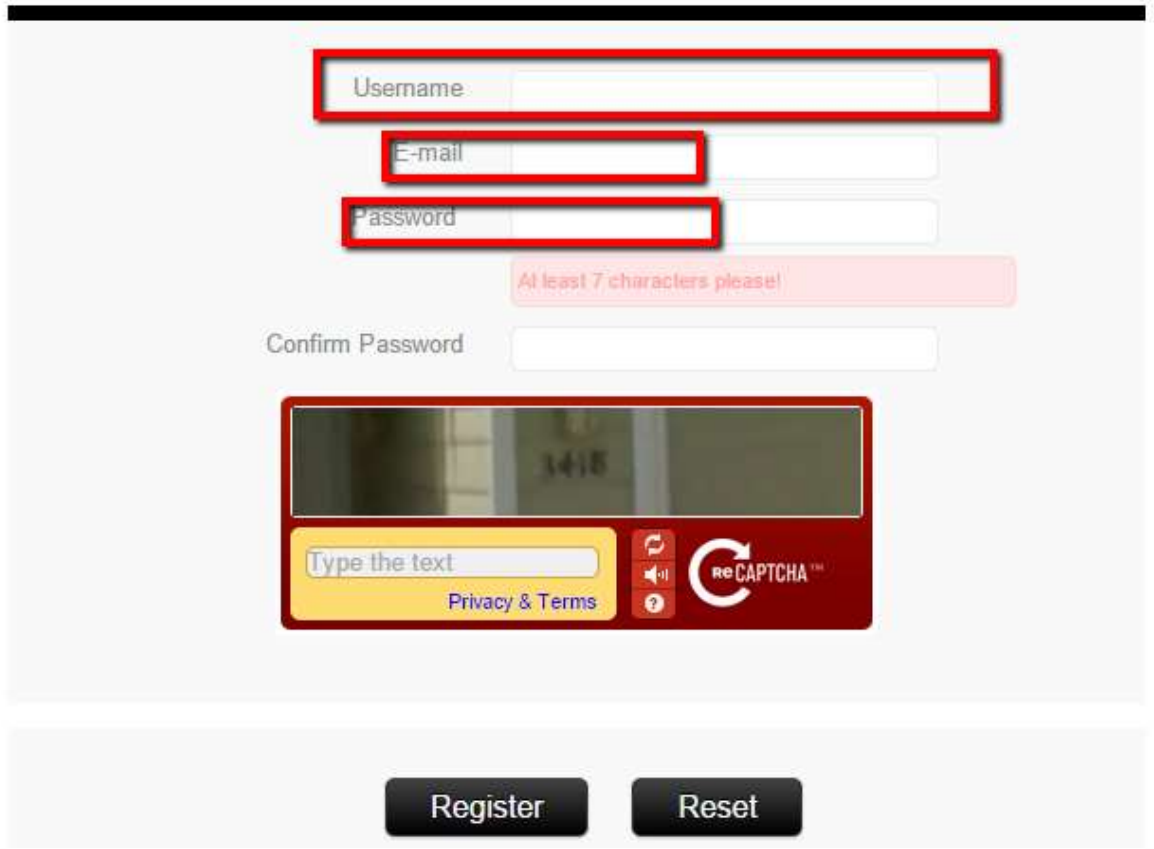

## **Member Registration Page**

Once you have successfully registered, an administrator needs to approve your registration (check that you are a current member for example) so please be patient as this may take some time. Once approved, you will be able to login and edit your profile. There is an email field for you to use, if you choose, but it is suggested that you use the "*xzy at mail dot com*" format to prevent auto harvesting of your contact details. (Someone contacting you will need to edit this to the standard format: [xzy@mail.com](mailto:xzy@mail.com) to be able to send a message)

When you log in you will get taken to this page and you can choose view your profile, logout or go to any other pages:

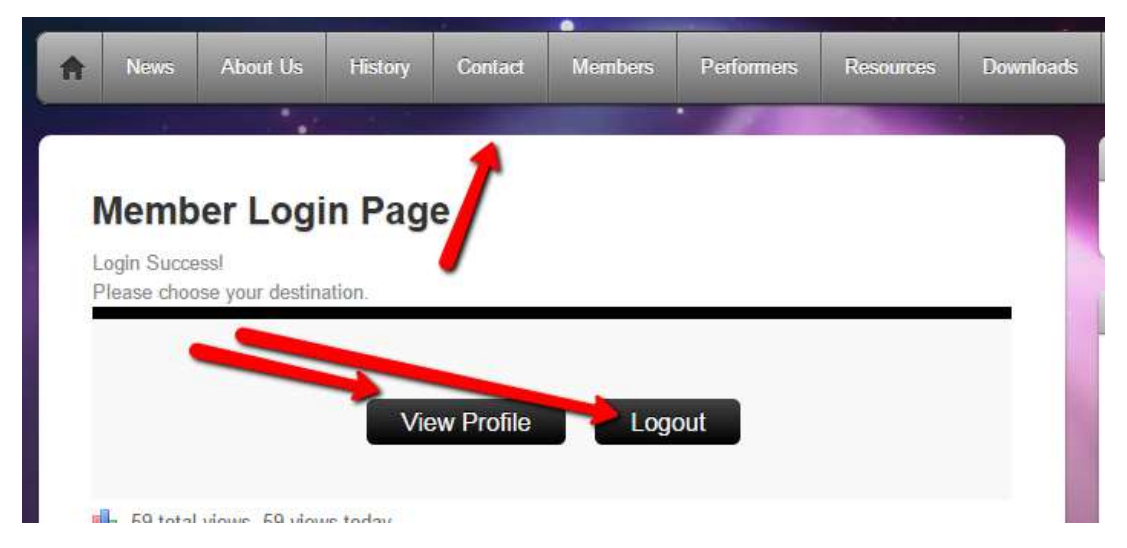

Selecting view profile will show what you have currently entered and also give you a link to logout or edit. The example page here is Barbara's.

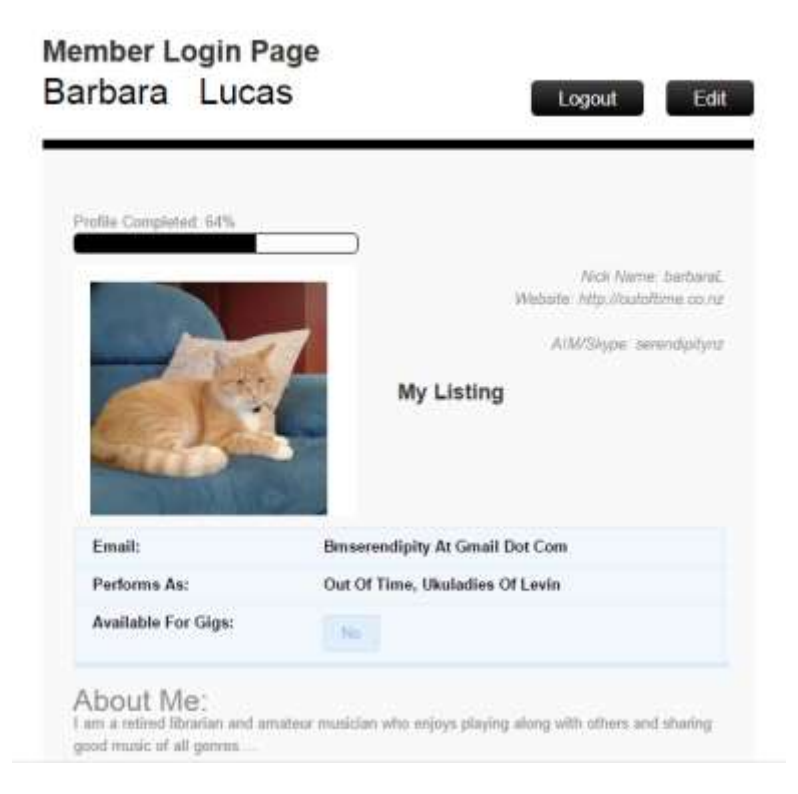

Clicking the 'Edit' button gets you into the 'backend' where you can enter your details, an image etc.

### **Member Login Page**

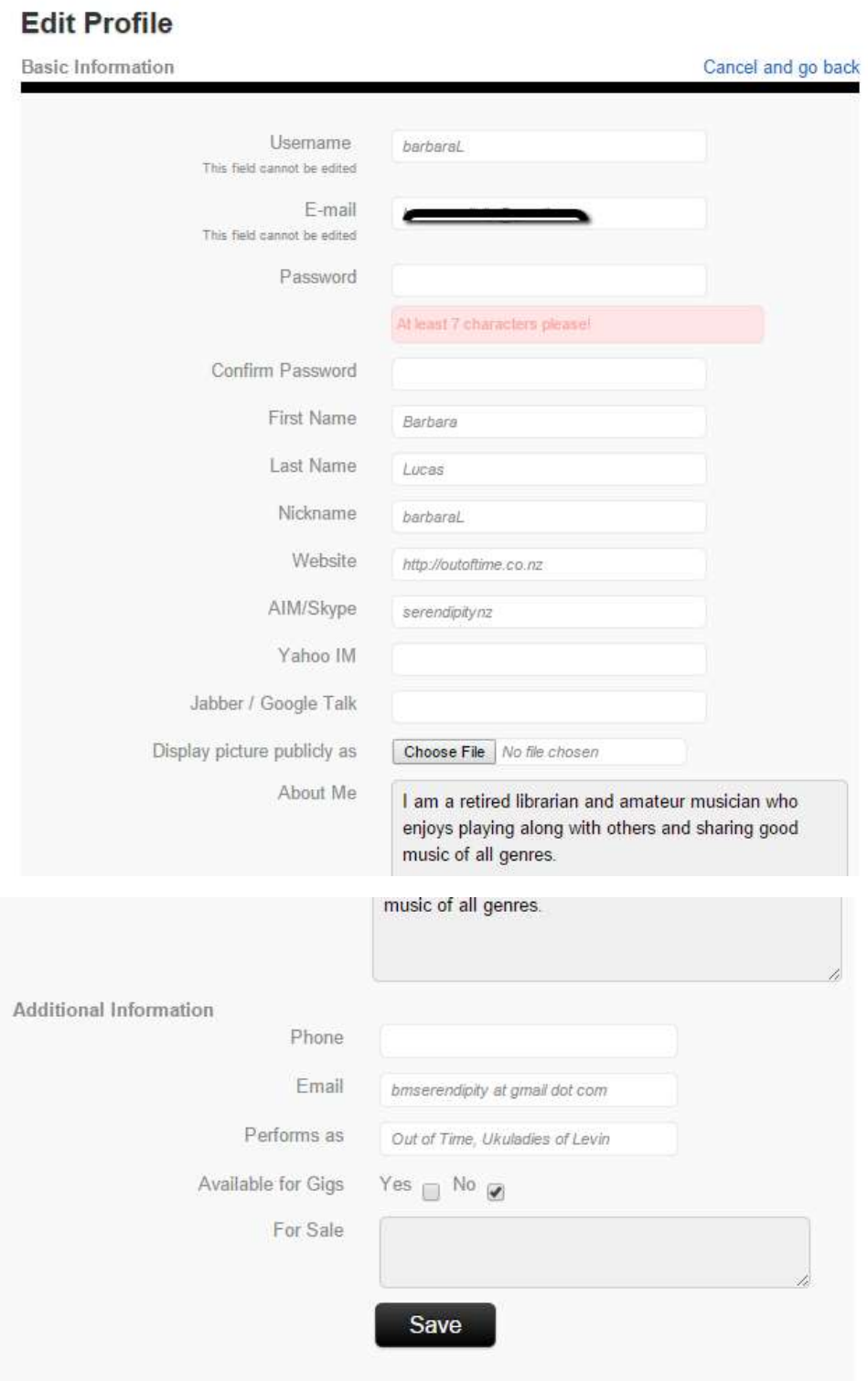

Complete as you require and then 'Save'.

If you have any suggestion for any extra fields or information display please contact the webmaster through the website.

The 'Public' display of information can be accessed through the top menu bar:

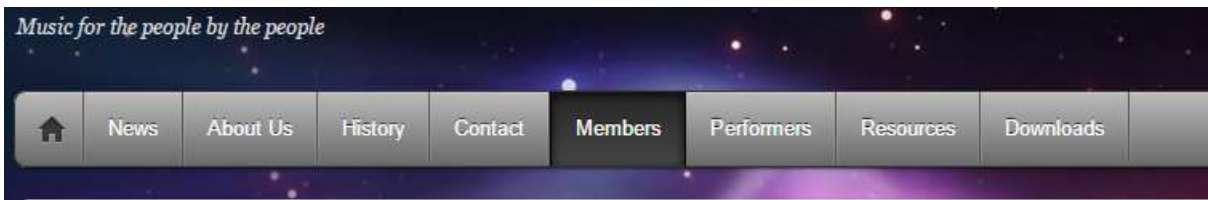

The names of members are a link to their profile:

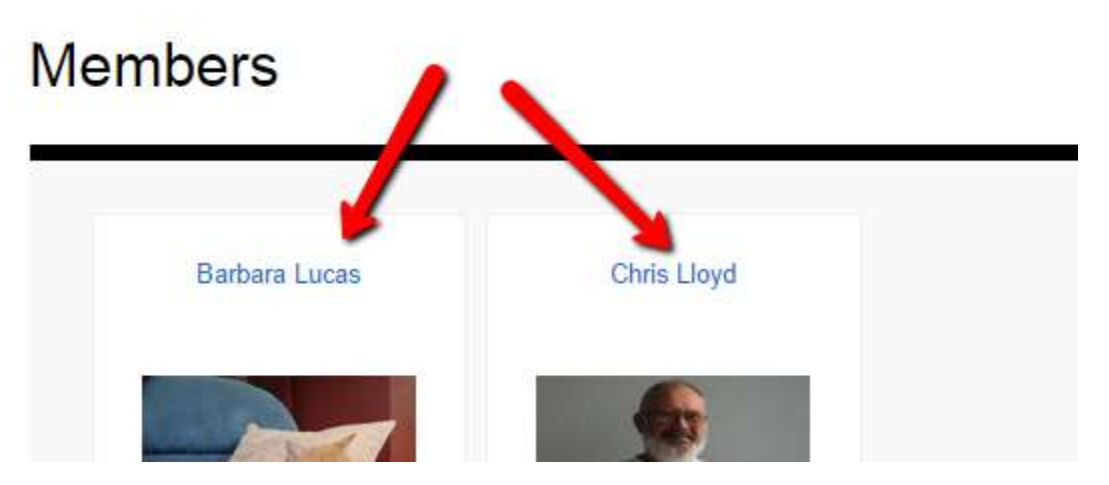

And they then display the 'public' profile:

#### Barbara Lucas

### Nick Name: harharal Website: http://outoftime.co.nz AIM: serendipitynz **Barbara's Listing** Email: **Bmserendipity At Gmail Dot Com** Performs As: Out Of Time, Ukuladies Of Levin Available For Gigs: No About Barbara:

Go back

I am a retired librarian and amateur musician who enjoys playing along with others and sharing good music of all genres.